# defunc HONE

KIIRJUHEND / QUICK GUIDE

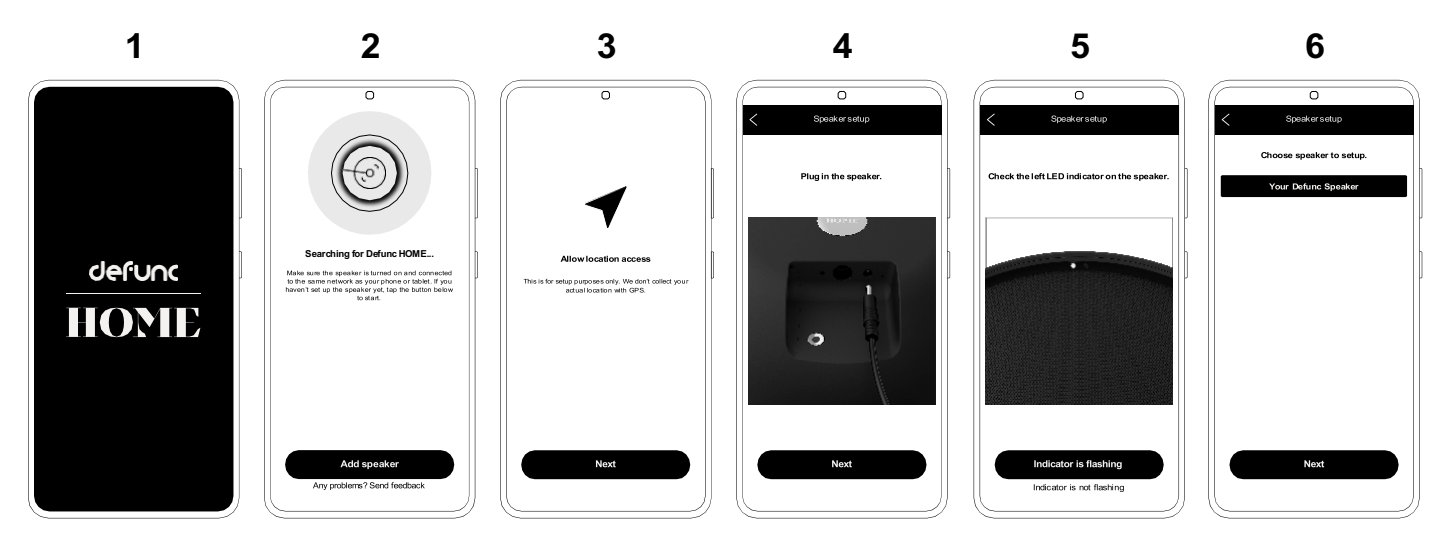

### **EESTI**

- 1. Laadi alla DEFUNC HOME rakendus App Store või Google Playst. Lülita kõlar sisse ja oota 25-30 sekundit.
- 2. Vajuta "Add Speaker", et alustada seadistust.
- 3. Luba rakendusel ligipääsu asukohale ja veendu, et Bluetooth oleks sisse lülitatud.
- 4. Veendu, et kõlar oleks sisse lülitatud.
- 5. Veendu, et vasak LED tuluke vilguks.
- 6. Vali rakendusest kõlar, mida soovid seadistada.

### **ENGLISH**

1. Download the Defunc HOME app from App Store or Google Play. Plug in the speaker and allow it 25-30 seconds to boot up. Then open the Defunc HOME app.

- 2. Tap "Add speaker" to start setting up.
- 3. Allow the app to access your device's location and make sure Bluetooth is on.
- 4. Make sure the speaker is plugged in.
- 5. Verify that the left LED indicator is flashing.
- 6. Choose the speaker to set up.

# defunc HONTE

KIIRJUHEND / QUICK GUIDE

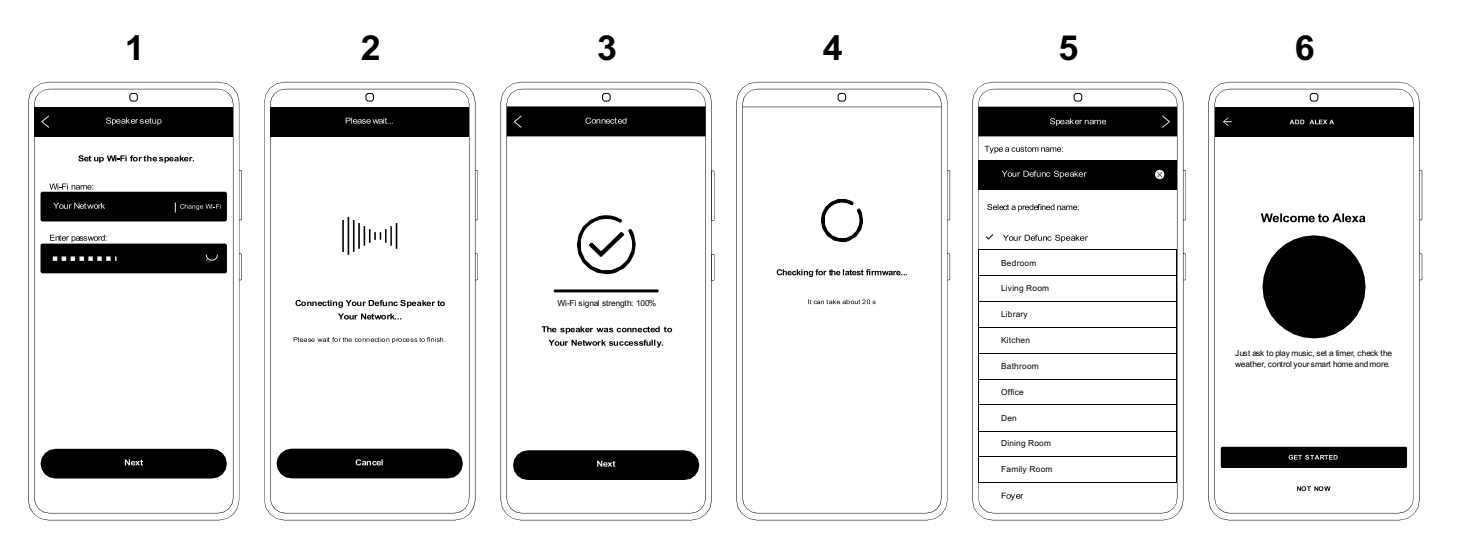

### **EESTI**

- 1. Vali WiFi võrk ja sisesta parool.
- 2. Kõlar ühendub nüüd Sinu WiFi võrguga.
- 3. Sa saad kinnituse, et kõlar on ühendunud WiFi võrguga.
- 4. Rakendus otsib tarkvara uuendusi.
- 5. Lisa oma kõlarile nimi.
- 6. Seadista Alexa

## **ENGLISH**

- 1. Choose Wi-Fi network and enter password..
- 2. Your speaker is now connecting to your Wi-Fi network.
- 3. You get confirmation that your speaker is connected to your Wi-Fi network.
- 4. The app is is looking for an update.
- 5. Name your speaker.
- 6. Set up Alexa, now or later on. You can now start using your speaker.

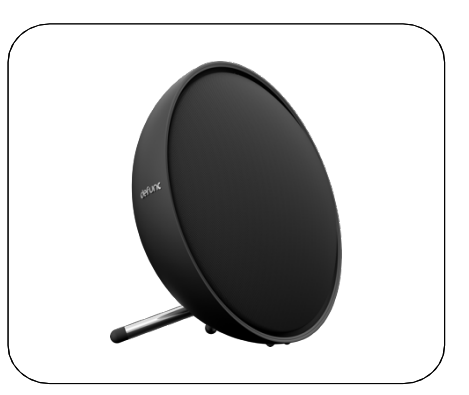